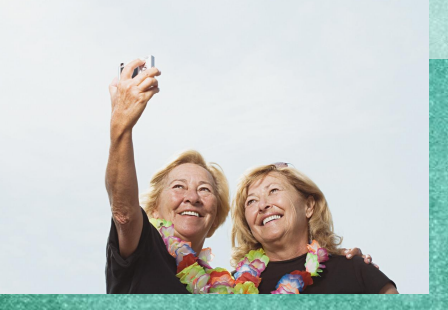

# Тема урока: Ретулание

## фотографий.

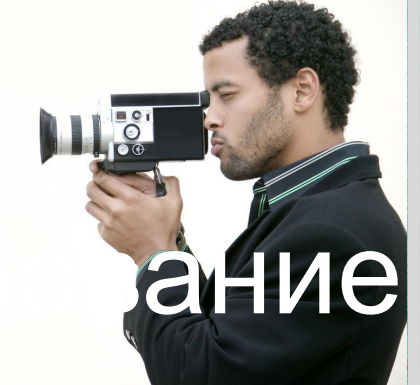

учитель информатики: Широкорадюк Ольга Павловна

*четверг, 15 октября 2015 г.*

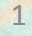

### растровой графики. 2. Познакомимся с методами ретуширования и восстановления резкости изображения. 3. Научимся восстанавливать резкость и удалять дефекты фотографий в графическом редакторе Gimp.

Сегодня на уроке мы:

1. Повторим основные понятия

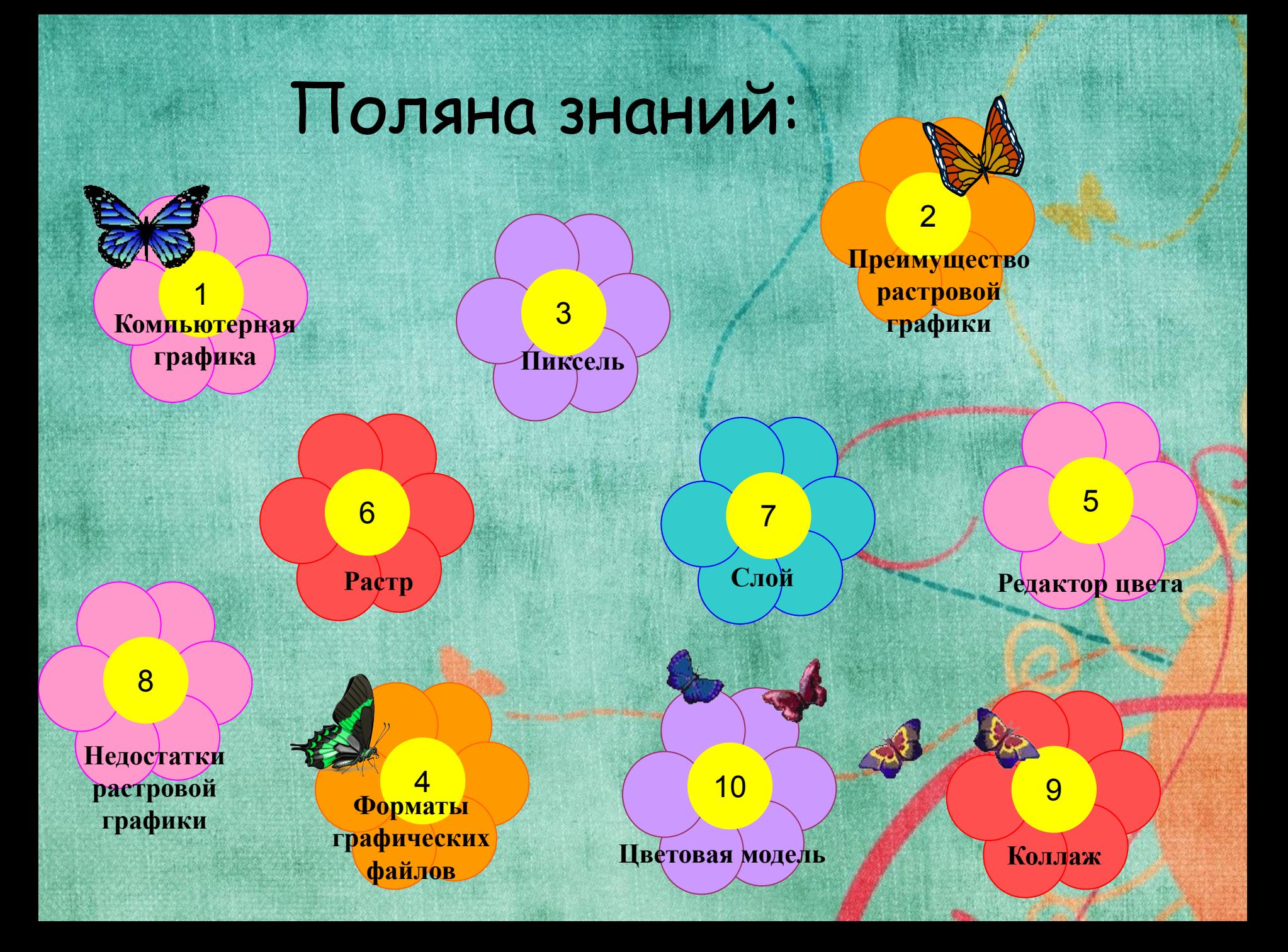

РЕТУШИРОВАНИЕ – редактирование изображений, изменение оригинала изображения классическими или цифровыми методами.

Проблемы с цветовыми тонами.

- Поверхность из определенной фактуры.
- Отсутствие некоторых частей фотографии.
- Плохое качество съемки.
- Надорванные или укрытые пятнами фотографии.

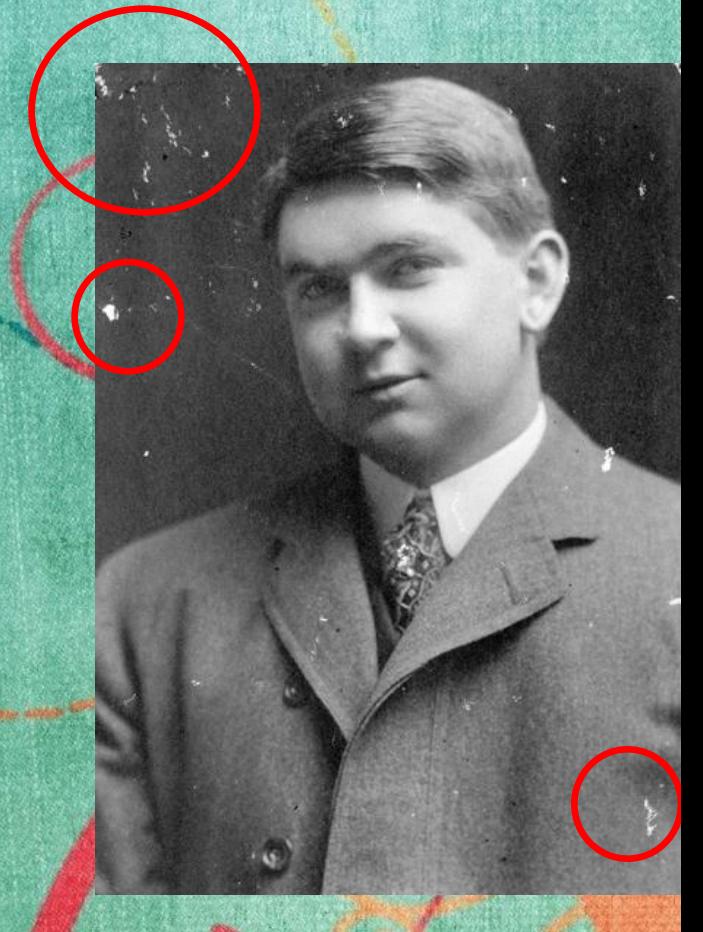

## Инструменты ретуширования.

**1. Лечебная кисть (удержание клавиши ctrl) 2. Штамп (клавиша ctrl)**

Нужно выбрать кисть с размытыми краями. Размер кисти можно изменить, увеличивая и уменьшая масштаб.

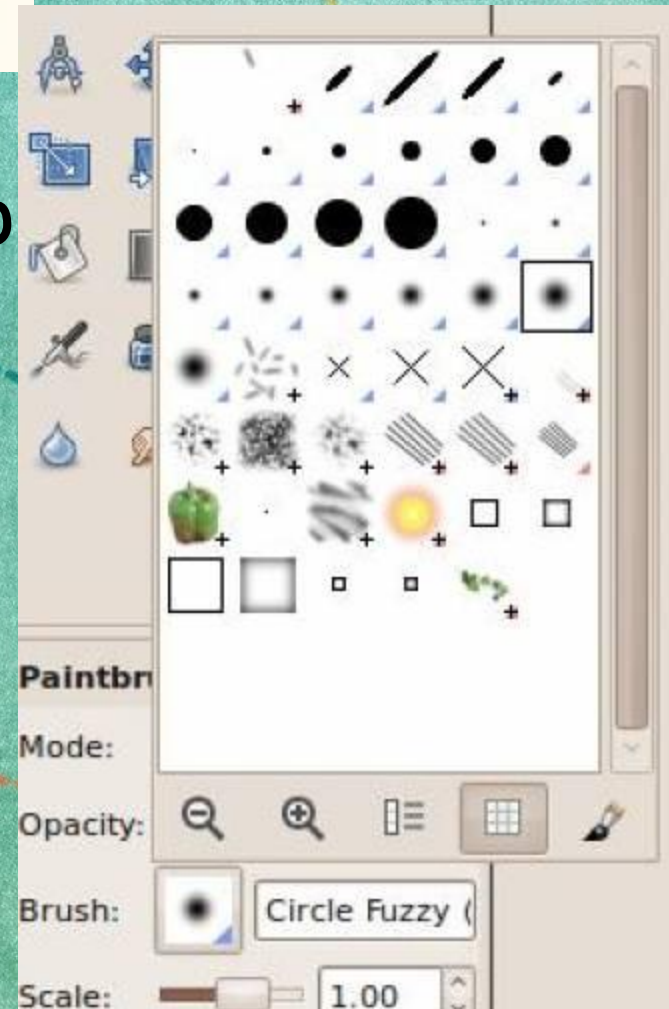

#### Практическая работа

Задание 1. Откройте файл *Старое изображение.jpg,*  которое находится в папке *Практическая\_ретуширование* на Рабочем столе. Используя инструменты Штамп и Лечебная кисть отредактируйте изображение. Цель работы: улучшить качество старой фотографии.

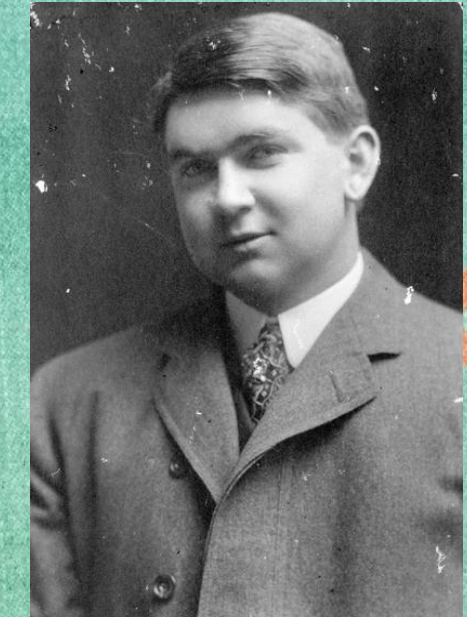

До ретуширования После ретуширования

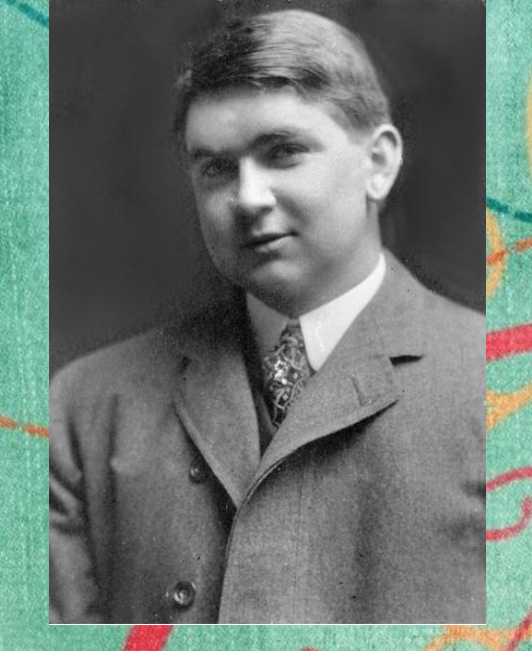

#### Задание 2. В папке

*Практическая\_ретуширование* находятся фотографии, которые Вы принести из дома. Откройте эту папку. Измените яркость, четкость фотографий.

Подведение итогов: учитель анализирует и оценивает результат ретуширования каждого ученика.

Храните свои воспоминания классическими или цифровыми методами!

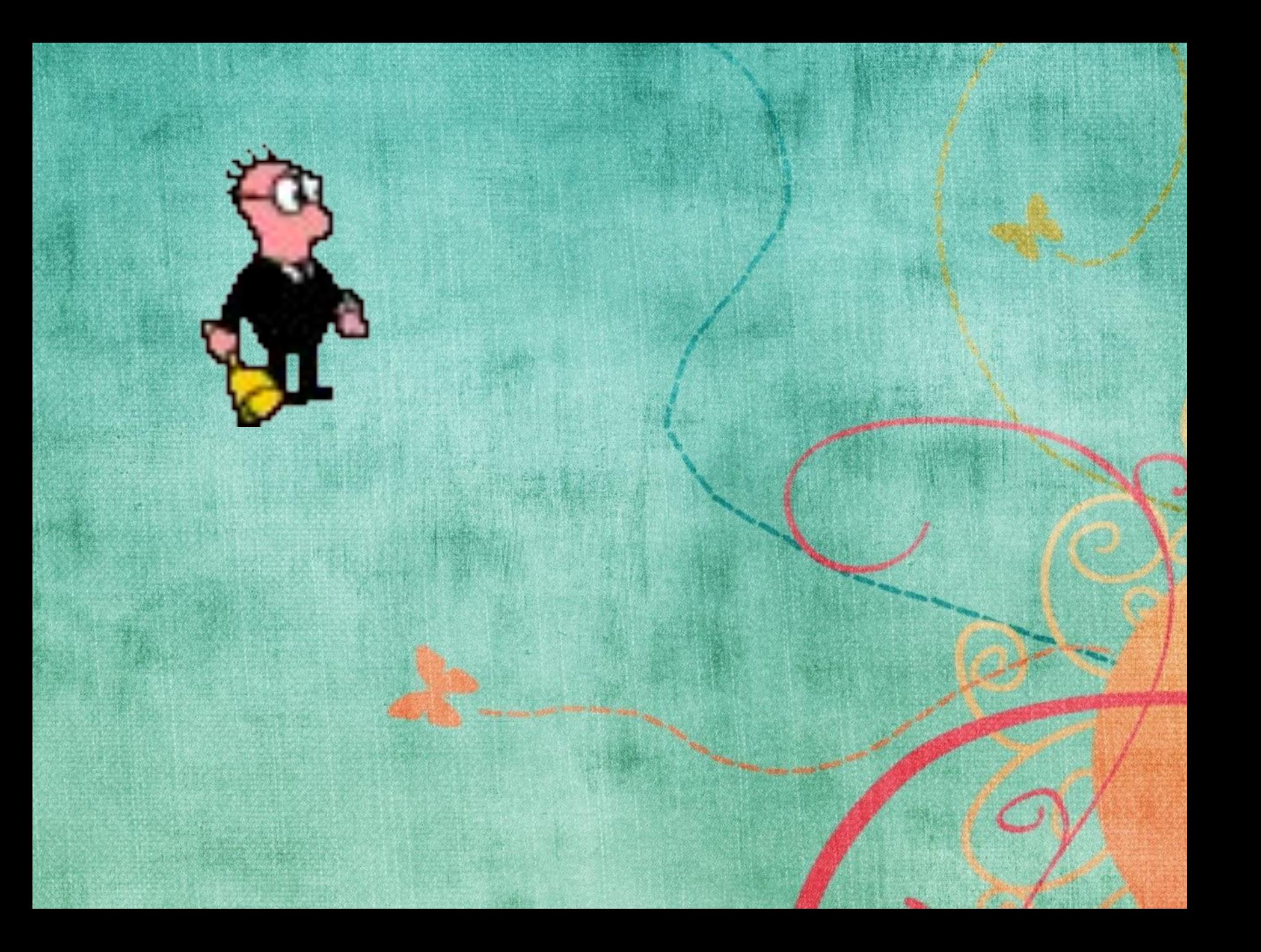